**[冉磊](https://zhiliao.h3c.com/User/other/0)** 2006-11-19 发表

## **H3C MG6030信息设置的说明**

按遥控器方向键,选中"信息设置"图标,按遥控器"确认"键,进入[信息设置]界面,如 图1所示。

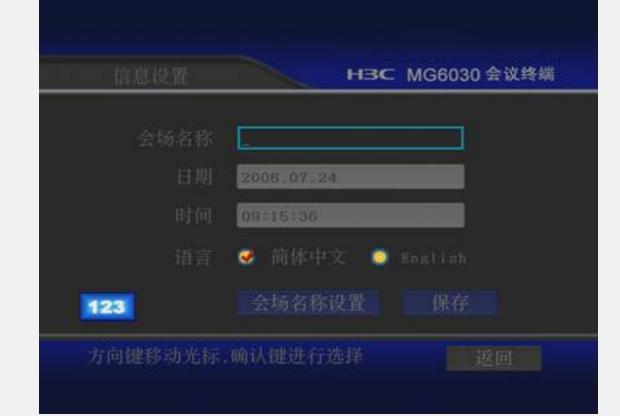

图1信息设置

## 会场名称:

在图1界面中,选中"会场名称",然后在"会场名称"文本框中输入自定义的会场名称。 输入会场名称时,使用遥控器"#"键切换输入法,MG6030支持会场名称使用中文、大 小写英文字母、阿拉伯数字,长度为0~22个字符。 日期: 在图1界面中,选中<日期>按钮,然后在"日期"文本框中输入当前日期。 时间: 在图1界面中,选中<时间>按钮,然后在"日期"文本框中输入当前时间。 语言:

MG6030支持中、英文两种语言显示,用户可自由选择。

会场名称设置:

在图1界面中选中<会场名称设置>按钮,然后按遥控器"确认"键,即可进入[会场名称 设置]界面,如图2所示。

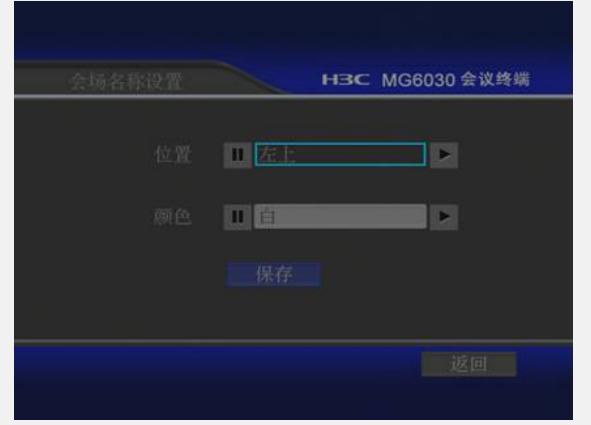

图2会场名称设置

会场名称设置功能用于定义会场名称显示位置及字体颜色。 位置:可定义左上、右上、左下、右下任一位置显示会场名称。 颜色:可定义白、黑、红、蓝、绿、黄、灰7种字体颜色。 上述设置完毕后,选中<保存>按钮,然后按遥控器"确认"键,保存当前设置。